기업인터넷뱅킹 이용가이드

# WOORI BANK USER GUIDE

뱅킹 > 대출 > 대출조회 > 대출계좌조회

2022.12.26 • v1.0

COPYRIGHT WOORI BANK ALL RIGHT RESERVED

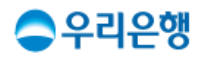

## 대출계좌조회

#### 이용안내

- 대출계좌조회에 계좌 조회를 하기 위해서는 [뱅킹관리>계좌관리>조회계좌등록/삭제] 에서 보유 계좌를 먼저 등록하셔야 합니다.
- 일반건별대출의 대출한도는 최초대출 금액을 의미합니다.
- 업무권한

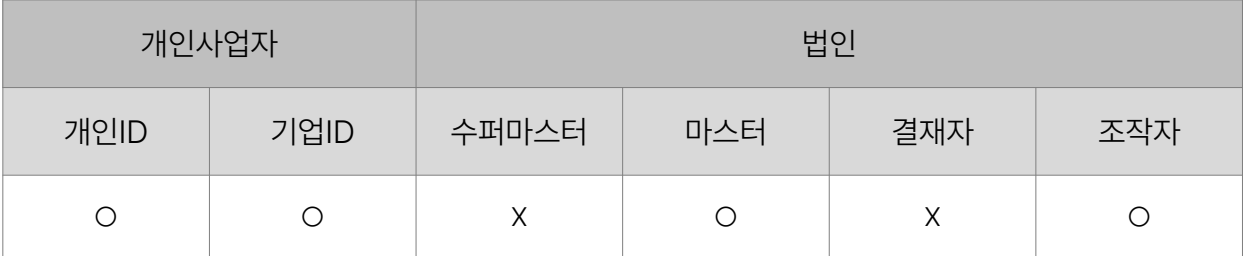

※ 개인사업자의 결재자, 조작자 업무권한은 법인사업자와 동일합니다.

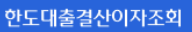

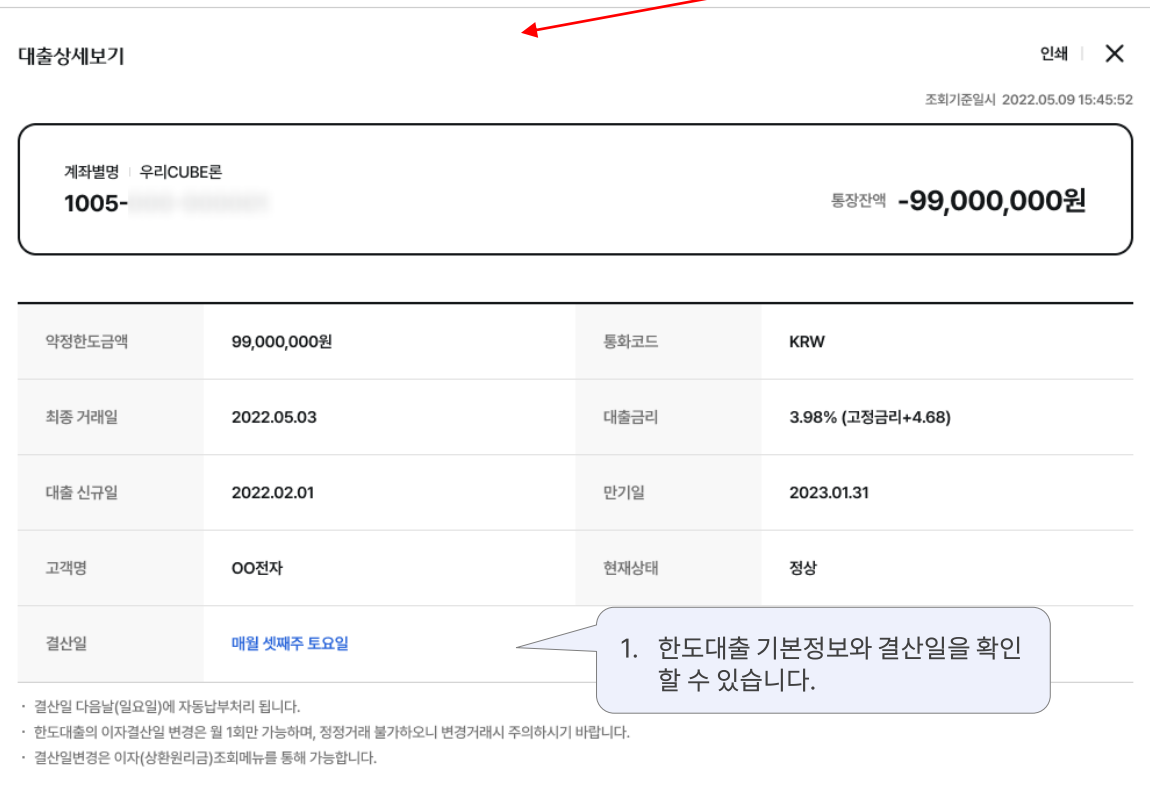

원금상환(전액/일부)

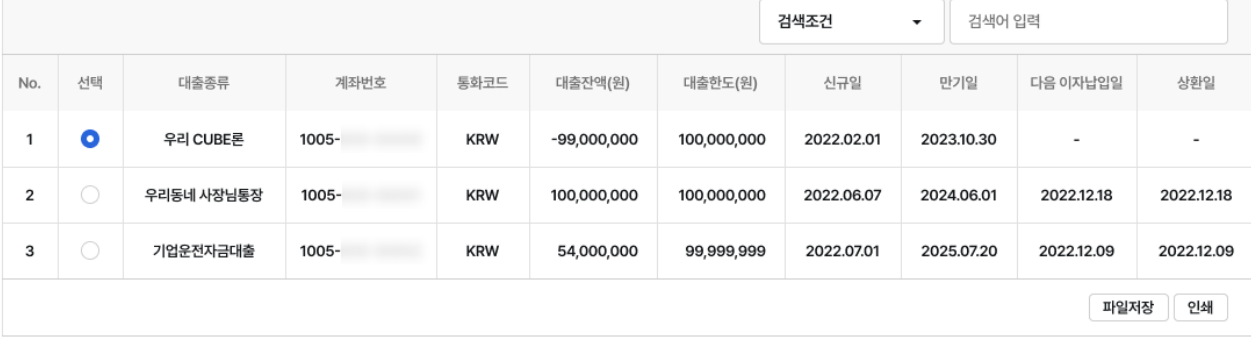

이자(상환원리금)조회/납입

• [뱅킹관리 > 계좌관리 > 조회계좌등록] 메뉴에서 조회계좌로 등록하실 수 있습니다.

· 일반건별대출의 대출한도는 최초대출 금액입니다.

약정해지

거래내역조회

• 법인계좌의 경우 조회계좌등록을 한 계좌만 조회 가능합니다.

대출 외화대출

대출계좌조회

조회계좌등록

조회기준일시 2022.05.09 15:45:52

상세보기

### 대출계좌조회 > 만기상환 대출 상세보기 기술 기업 기업 기업 기업 인터넷뱅킹

대출 상세보기

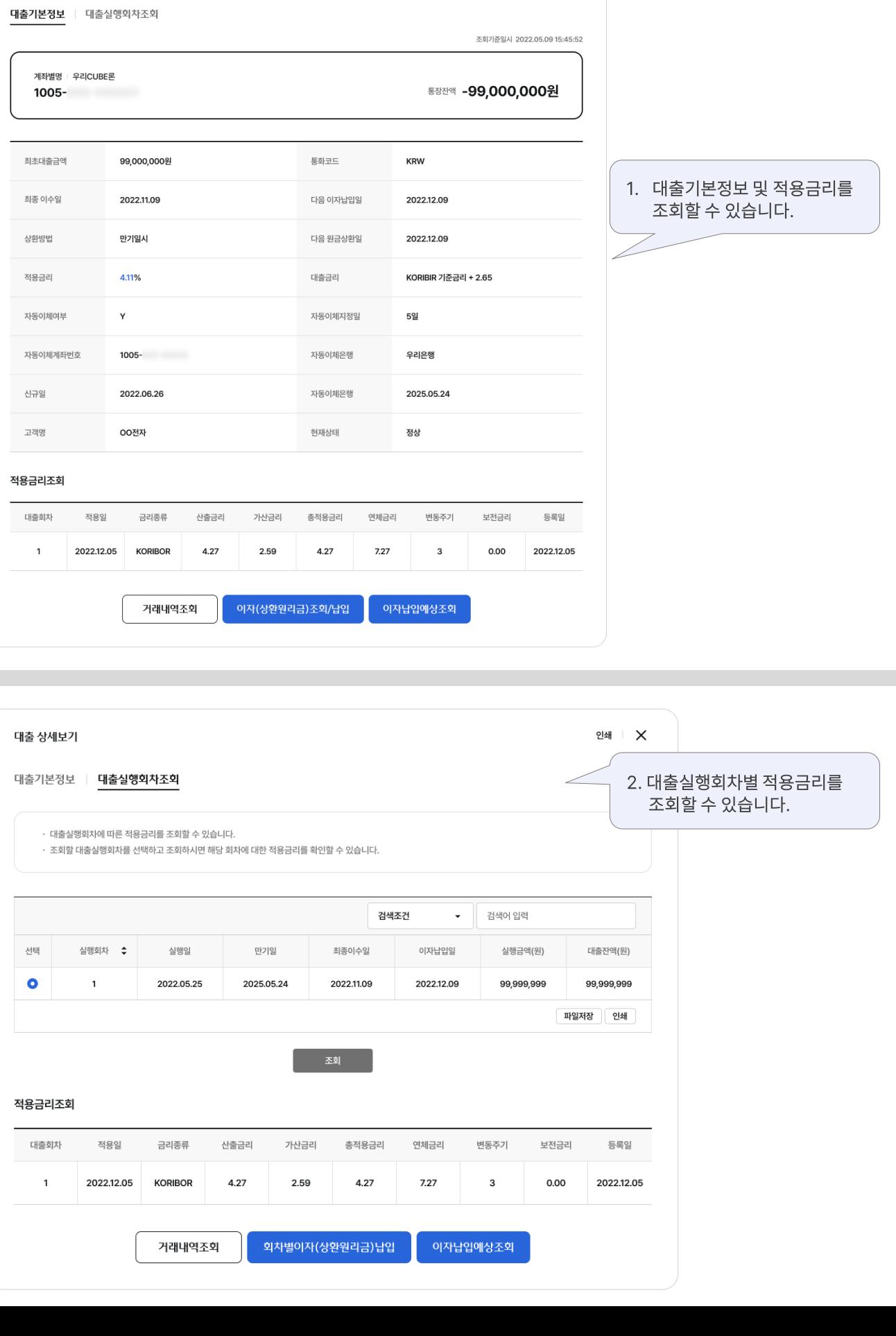

<sub>인쇄</sub> | ※

#### 대출계좌조회 > 외화대출 구리의 기업 기업 기업 기업 기업 기업 인터넷뱅킹

#### 대출계좌조회

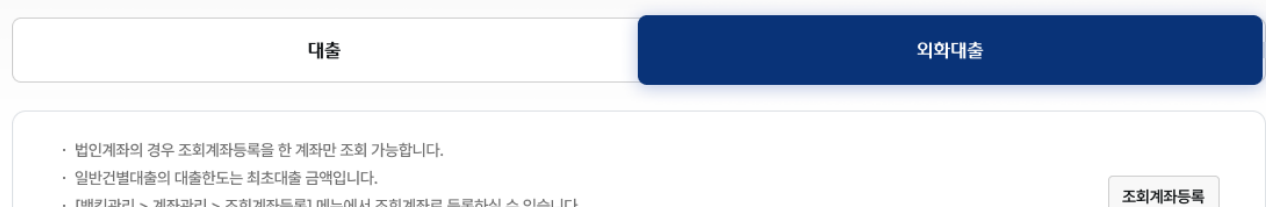

· [뱅킹관리 > 계좌관리 > 조회계좌등록] 메뉴에서 조회계좌로 등록하실 수 있습니다.

고객명

현재상태

조회기준일시 2022.05.09 15:45:52

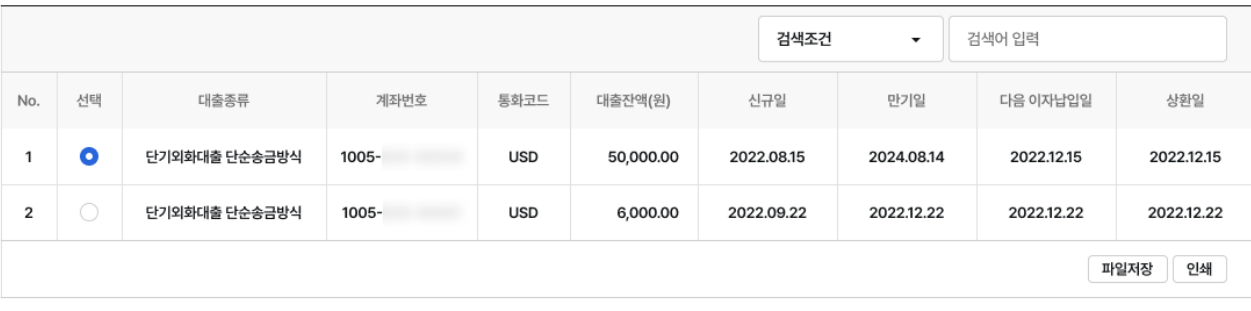

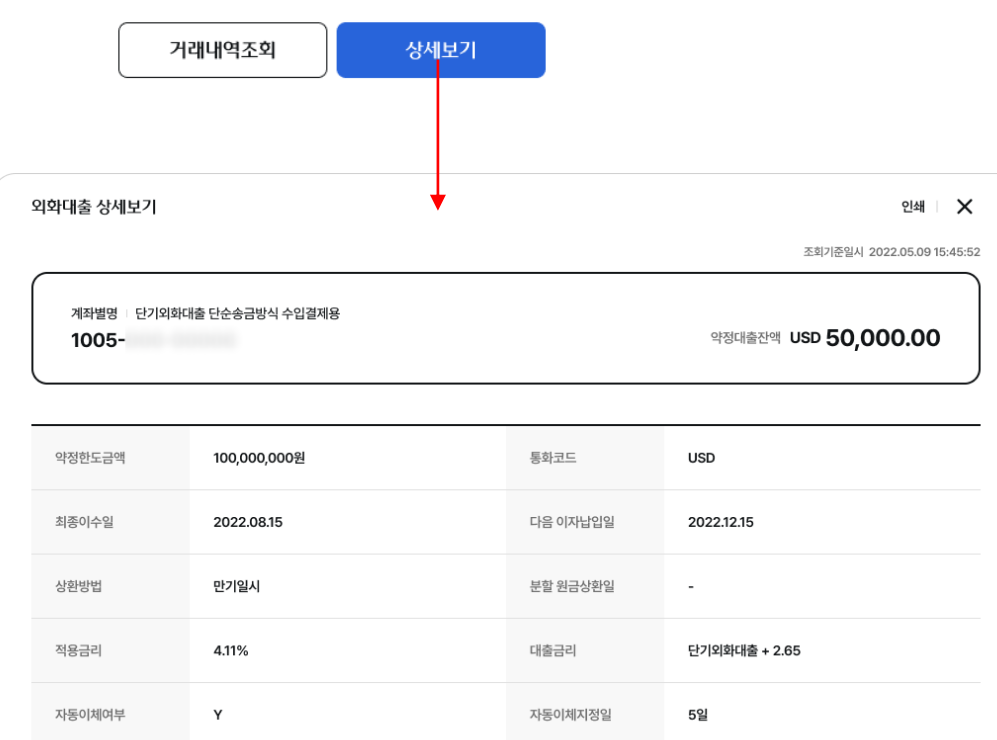

자동이체 계좌번호 1005-자동이체은행 00은행 계좌신규일 2020.08.15 계좌만기일 2024.08.14 00상회 관리점 00지점(020112) 정상 이자조회/납입

## 감사합니다.